## **Selecting Models to Display**

When a molecular structure contains multiple models (e.g. NMR ensembles of models), the *Models* item appears in the 3D Structure Viewer context menu and in the *Display* menu on the toolbar. For example, for protein with PDB ID [1ZNF](http://www.rcsb.org/pdb/explore/explore.do?structureId=1znf) the menu looks as follows:

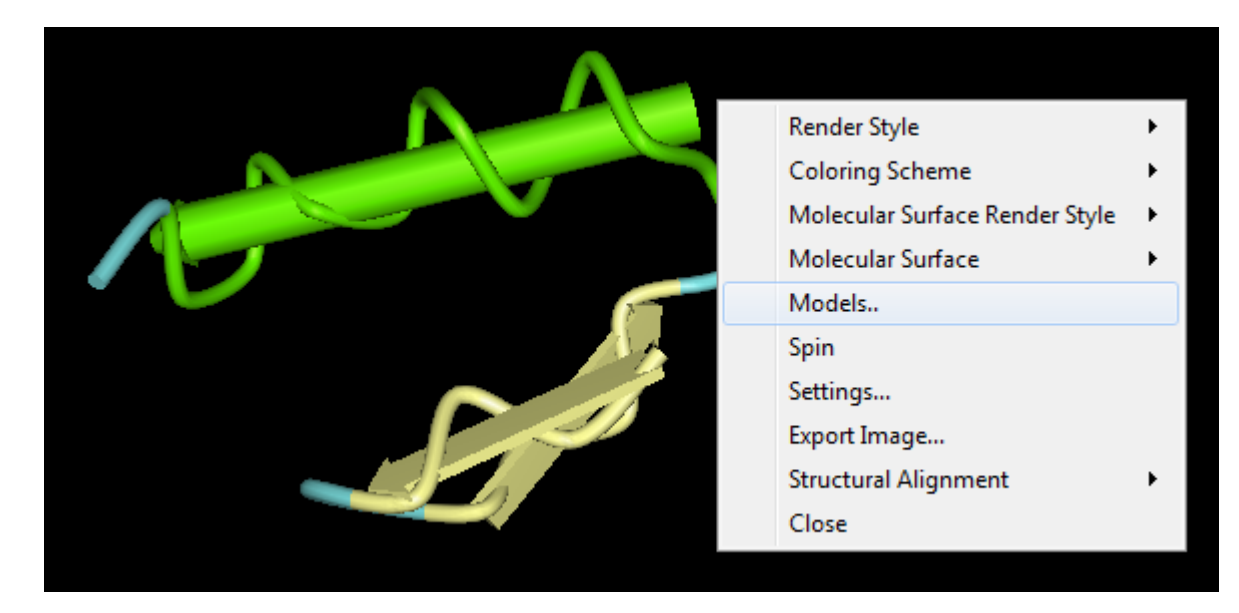

The dialog will appear:

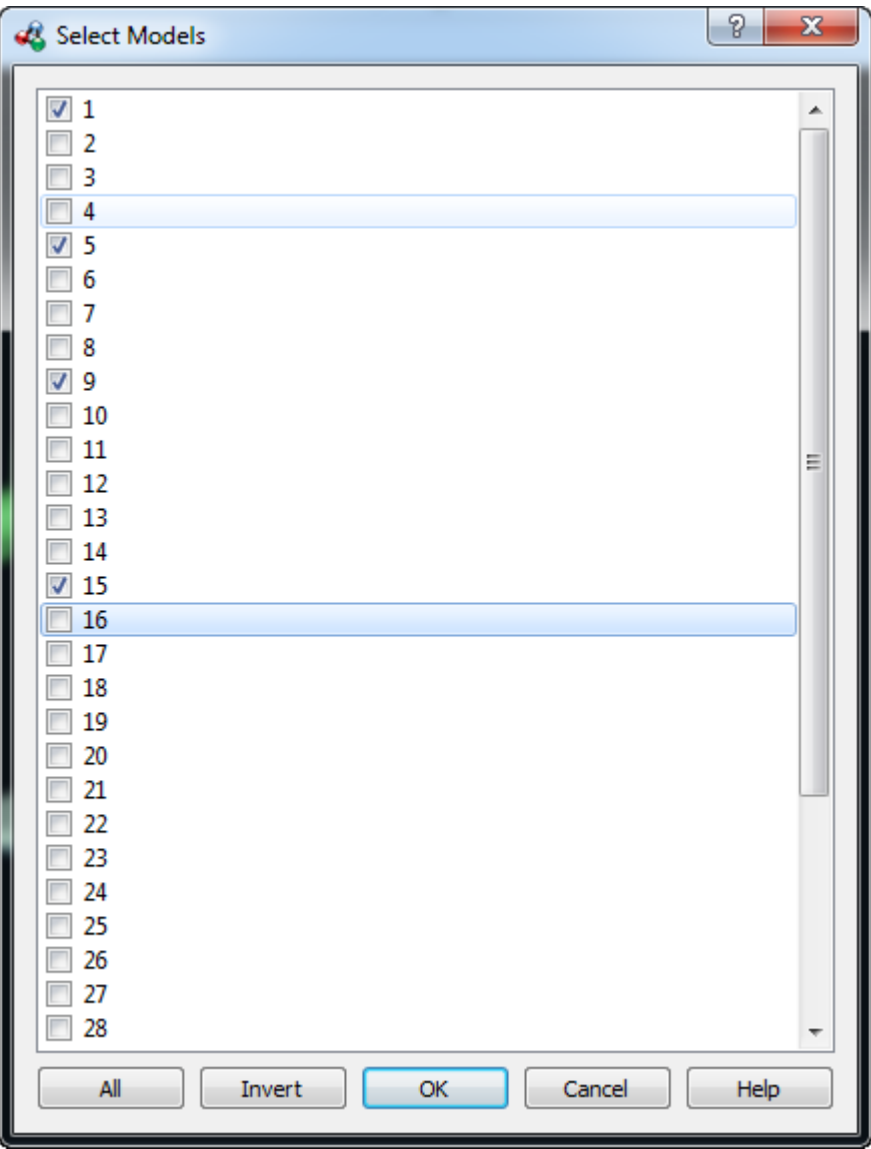

To show all the models check the All item. To show only one model check the item and click the OK button. To show several models select it and click OK button. To show the inverted selection click the *Invert* button and click OK button.